Seleccionar el recibo a pagar y dar click en la opción ABONO PARCIAL, digite el valor sin puntos, comas y espacios 114000.

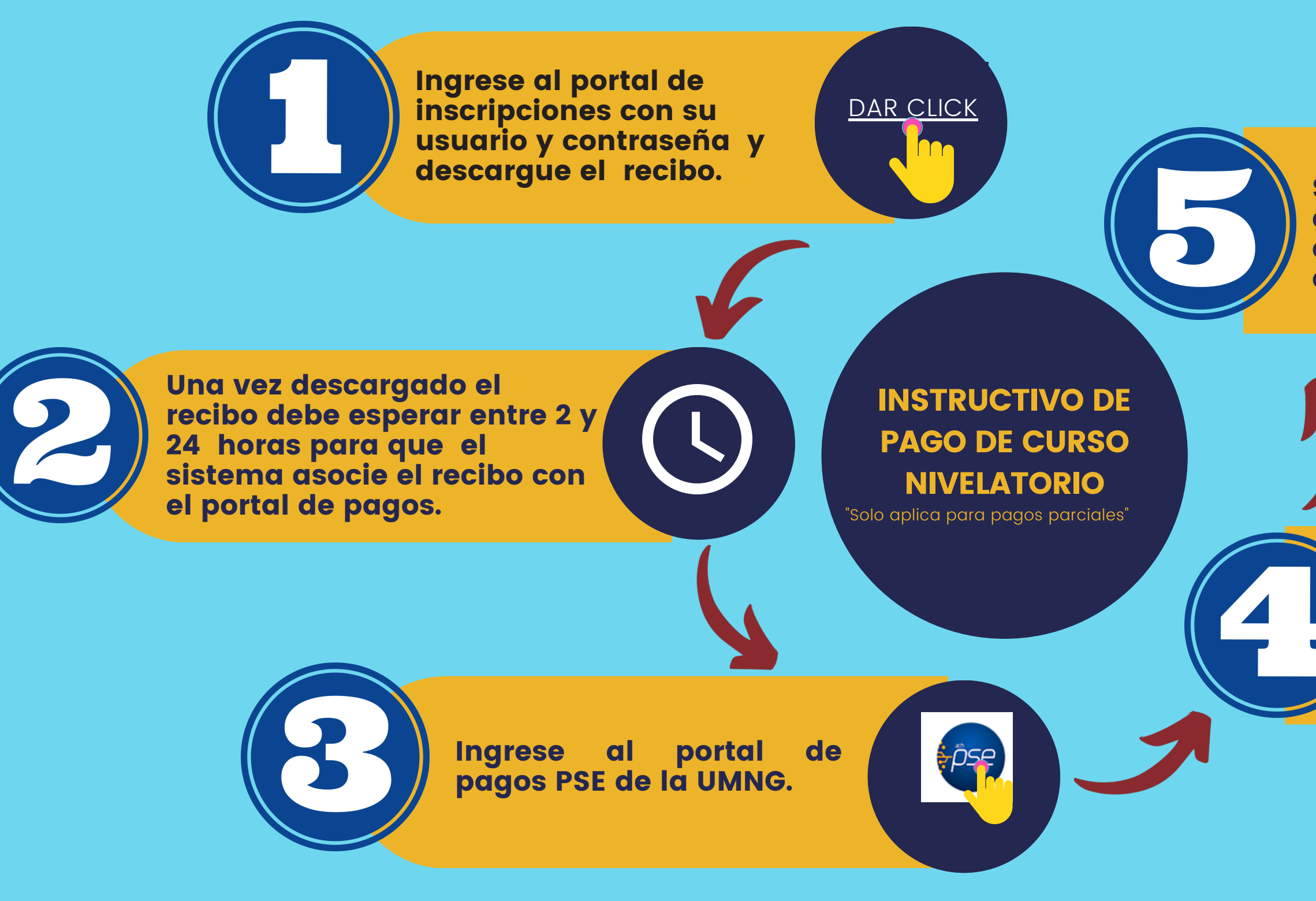

Acepte términos y condiciones, posteriormente digite su número de documento de identidad, dar click en el "botón" continuar transacción.

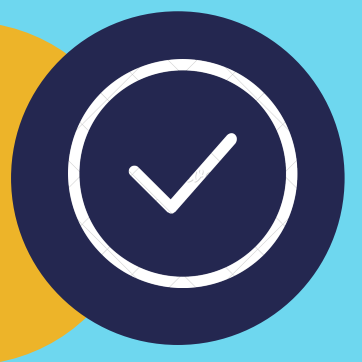

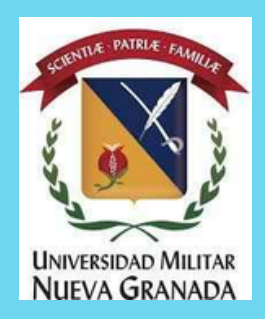

## LEA DETENIDAMENTE LOS SIGUIENTES PASOS